# **Procedimiento generación código automática y alta del estudio**

Implementación 2015/2016

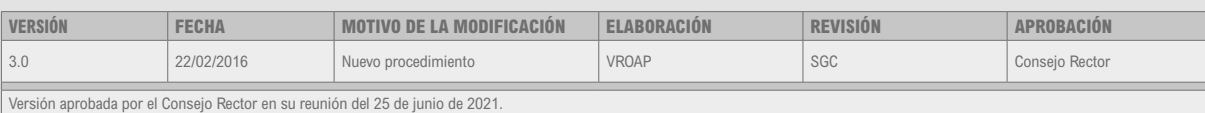

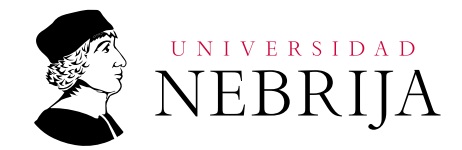

El objeto del presente procedimiento es explicar las acciones a seguir y los departamentos implicados para la creación y generación automática de códigos de estudios, el alta de las características del mismo en el sistema, así como el mantenimiento continúo del estudio y plan.

#### **1. Procedimiento para la generación automática del código de un estudio**

Para la generación de los códigos de estudio automatizados se requiere la introducción en el sistema de una información previa que corresponde a cada una de las partes del código, que deben ser proporcionados por los departamentos responsables de esta información.

A continuación se muestran los criterios establecidos para la generación automática del código de estudios y los departamentos que intervienen en la elaboración del mismo.

#### **Protocolo de Actuación**

Para la creación de la generación de los códigos de estudios, sistemas informáticos habilitará una pantalla vía web accesible a todos los departamentos responsables de aportar y cumplimentar información y que están implicados en este proceso.

- **1** El primer paso que desencadenará el proceso de creación de un estudio será la aprobación por parte de VROAP del estudio, que le llegará a través de la ficha académica que cumplimentará el departamento académico (ANEXO I). VROAP validará esta información y la pasará a SGC.
- **2** El segundo paso que desencadenará el proceso de creación de un código de estudio será la introducción en el sistema por parte de SGC de los siguientes criterios:
	- Tipo de titulación
	- Curso académico
	- Tipología
	- Modalidad
	- Facultad
	- Plan de Estudios
	- Denominación del estudio
	- Campo libre (si fuera necesario)
- **3** El tercer paso es la introducción por parte del Departamento de Marketing-online del criterio de código de estudio madre.
- **4** A continuación el Departamento de Ventas finalizará introduciendo los criterios de edición y campo libre.

#### **2. Procedimiento para la cumplimentación de las características y atributos propios de un estudio**

Una vez generado el código de estudios se procederá a cumplimentar todos los datos que configuran el estudio. Esta información se realizará entre todos los departamentos que intervienen en mayor o menor medida en el ciclo de vida del alumno. Este proceso no requiere introducir la información con un orden previo anteriormente establecido, ya que cada departamento cumplimenta la información desde la pantalla que sistemas informáticos habilitará y a la que tendrá acceso todos los departamentos implicados en este procedimiento.

En este proceso de cumplimentación de las características y atributos del estudio, hay que distinguir tres acciones principales que se realizarán en cada uno de los campos que hay que cumplimentar y que constan en la aplicación:

- **1** Origen de los datos: hay que diferenciar dos aspectos dentro de este punto, uno ¿dónde está el dato? y dos ¿quién recopila el dato?. Para cumplimentarlo se especifica más adelante de manera detallada donde y quien lo realizará.
- **2** Cumplimentación de los datos: en este punto se detalla cuál es el departamento encargado de introducir la información en el sistema.
- **3** Responsable de los datos: en este punto se asigna el departamento encargado de comunicar las modificaciones que se pudieran producir en el origen del dato.

En los siguientes cuadros se muestra los campos (datos) a rellenar y el departamento encargado de realizar las acciones establecidas.

Los diferentes departamentos irán recibiendo correos electrónicos que indicarán la información que se ha ido introduciendo en la pantalla vía web.

Se indica en cada campo si hay que rellenar la información para todos los estudios o no es necesario.

Se adjunta en el ANEXO II los diferentes tipos de auto matrícula para que ayude asignarlo a cada estudio. En un informe paralelo se fijaran los diferentes tipos ATM para cada estudio.

#### **DATOS NECESARIOS PARA CONFIGURAR EL ALTA DE UN ESTUDIO EN EL SISTEMA**

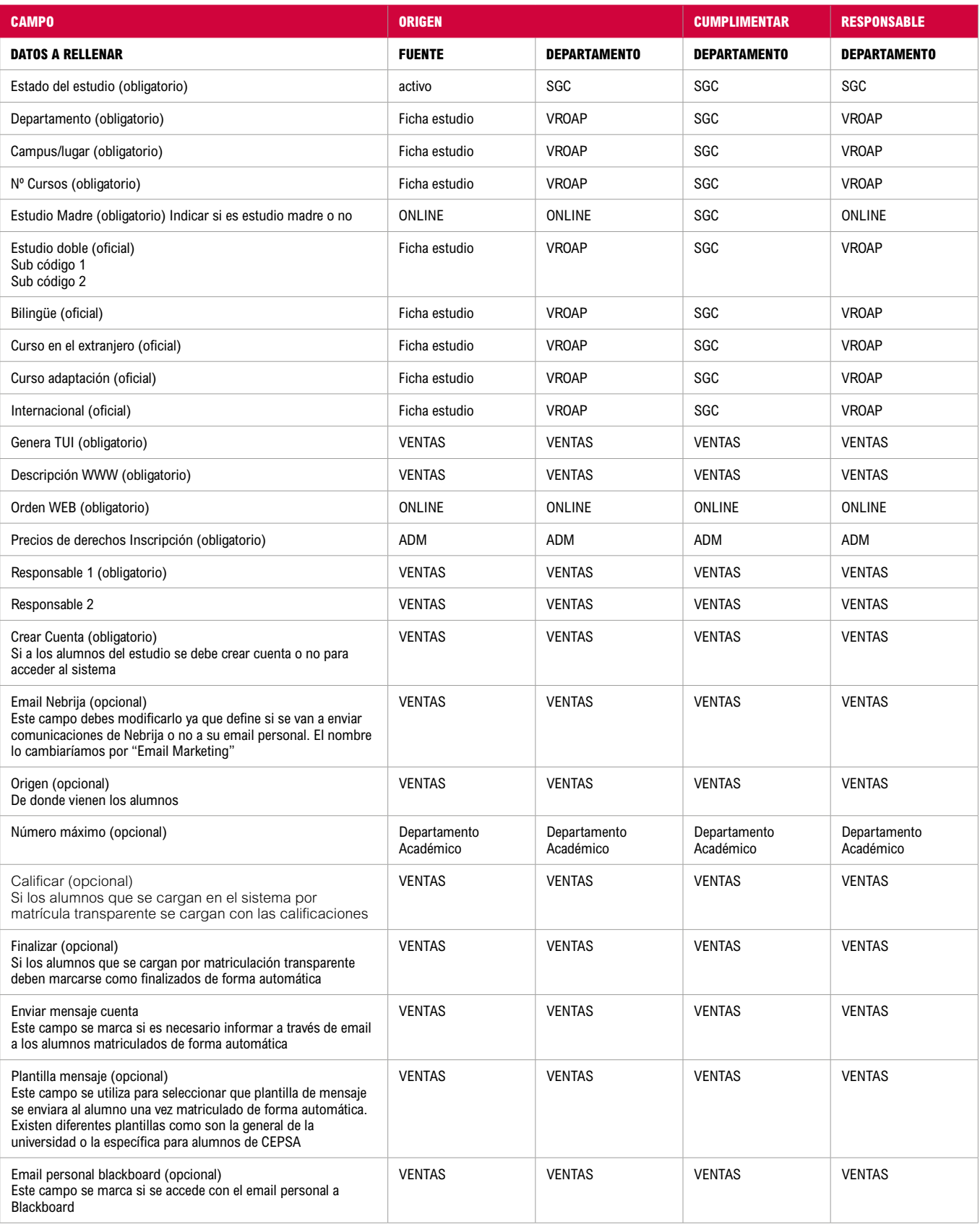

#### **DATOS NECESARIOS Y OBLIGATORIOS PARA EL MANTENIMIENTO DE UN ESTUDIO EN EL**

**SISTEMA (No es necesario su cumplimentación inmediata, se puede realizar a posteriori)**

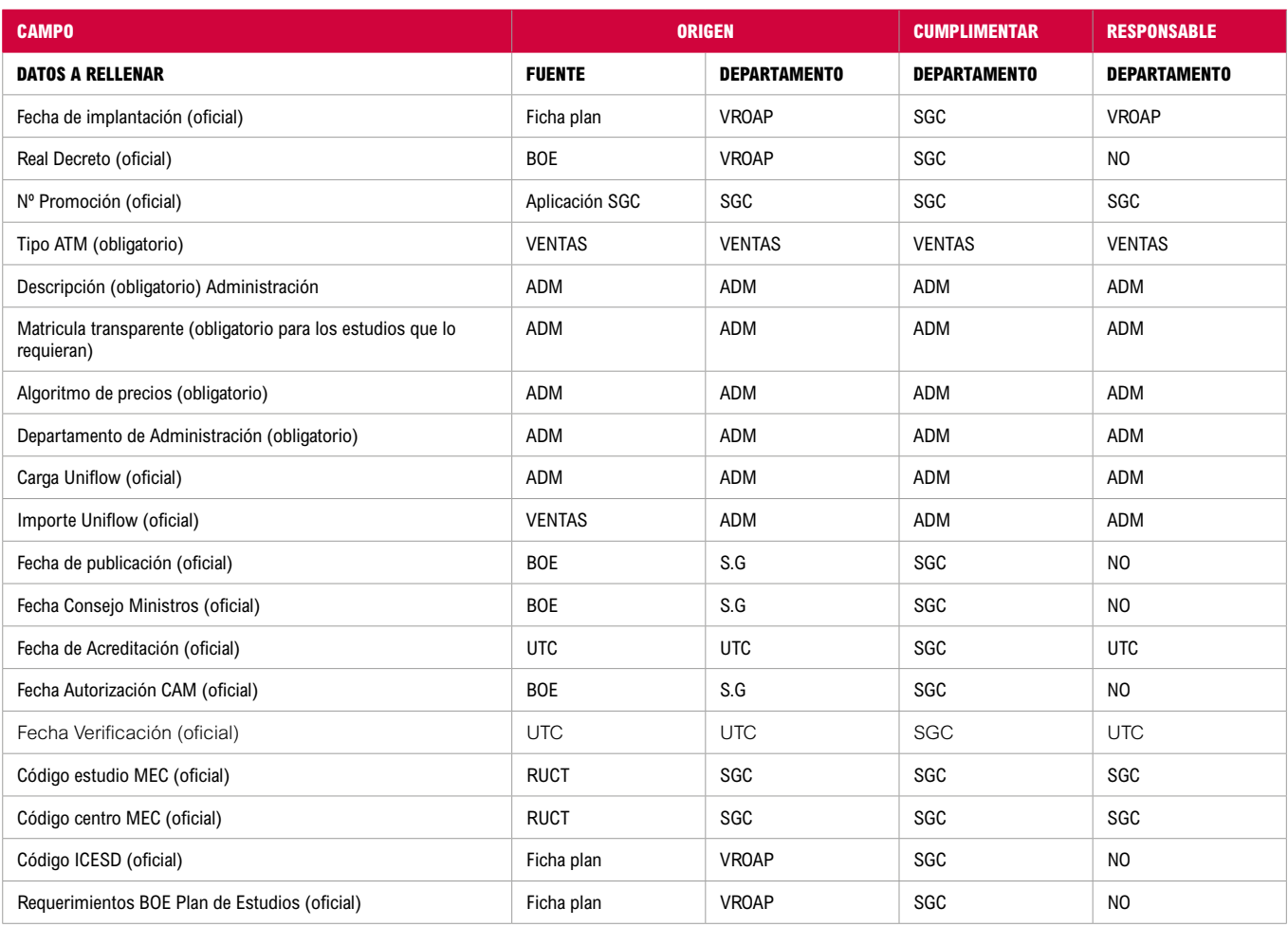

### **3. Entrada en vigor y ámbito de aplicación**

Este procedimiento es de aplicación a todos los estudios de la Universidad Antonio de Nebrija, Centros Adscritos y Centros Colaboradores desde su implantación en el curso 2015/2016 en adelante y hasta su modificación o actualización.

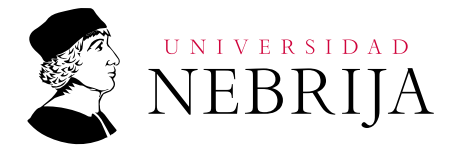

# ANEXO I-A INFORME DE APROBACIóN PARA LA CREACIóN DE UN TíTULO OFICIAL

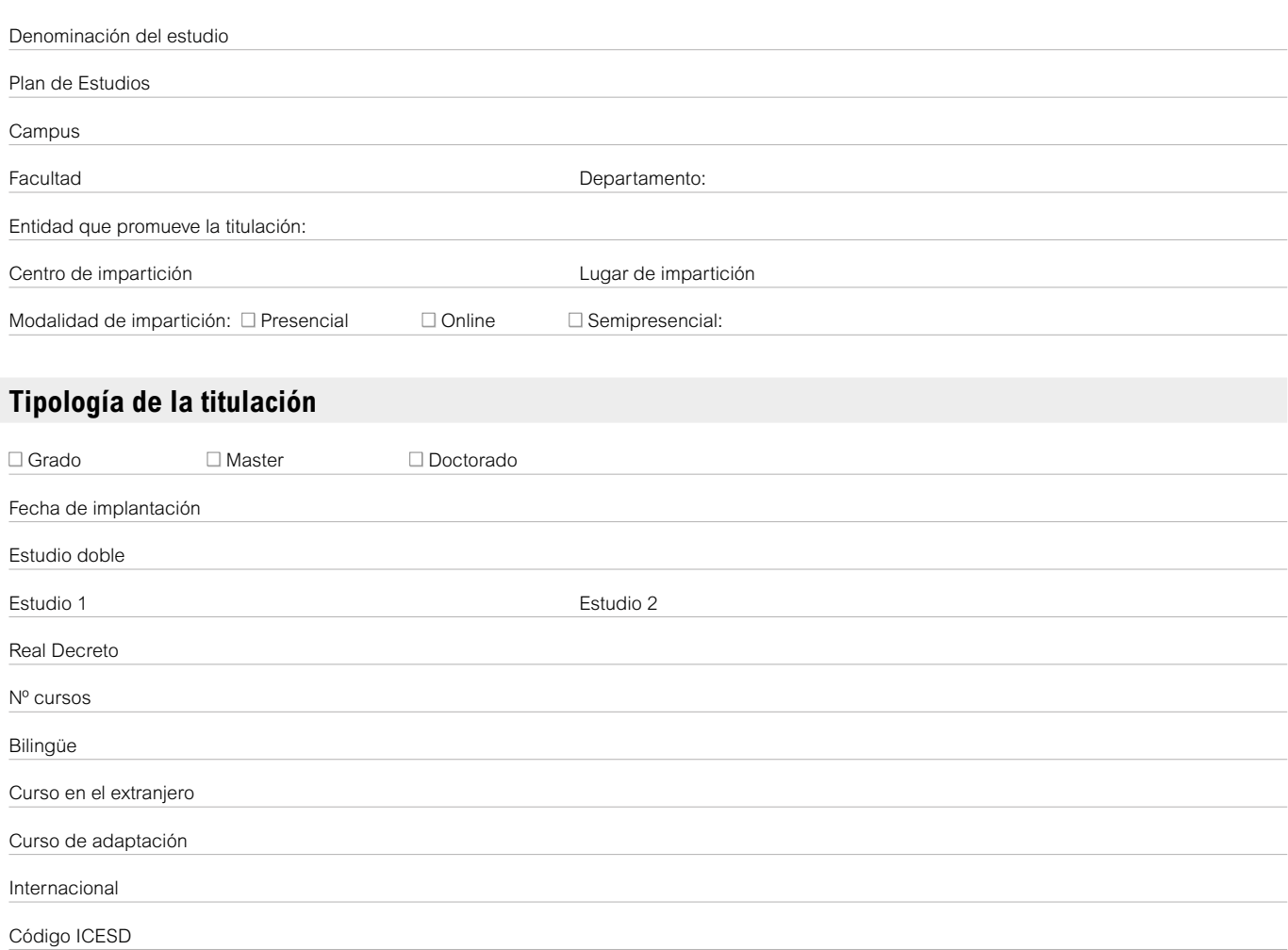

#### **Plan estudios**

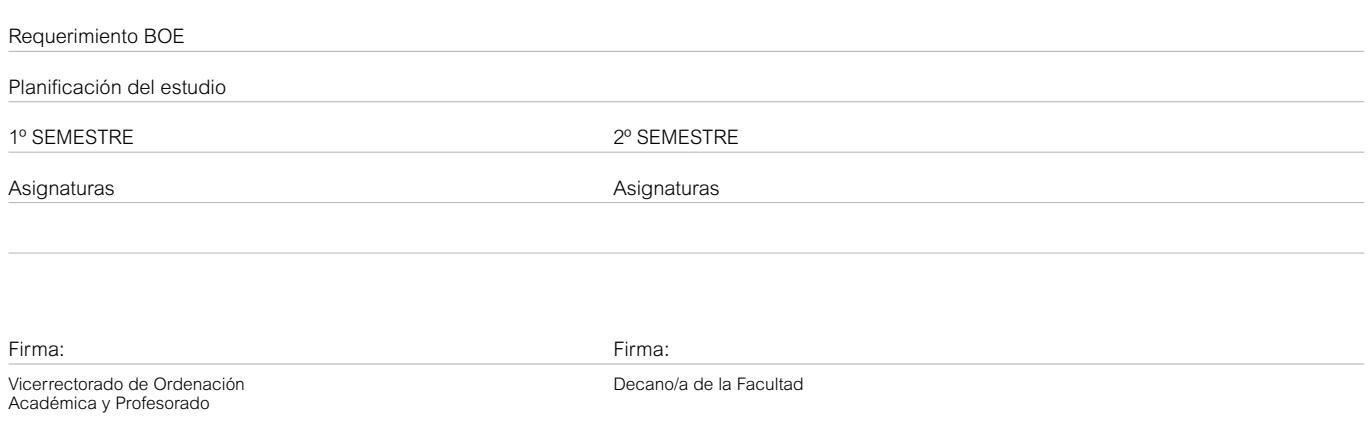

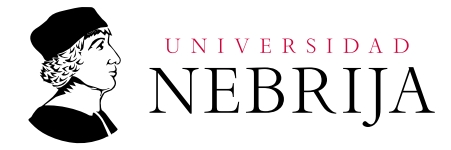

# ANEXO I-b MEMORIA PARA DE APROBACIóN PARA LA CREACIóN DE UN TíTULO PROPIO

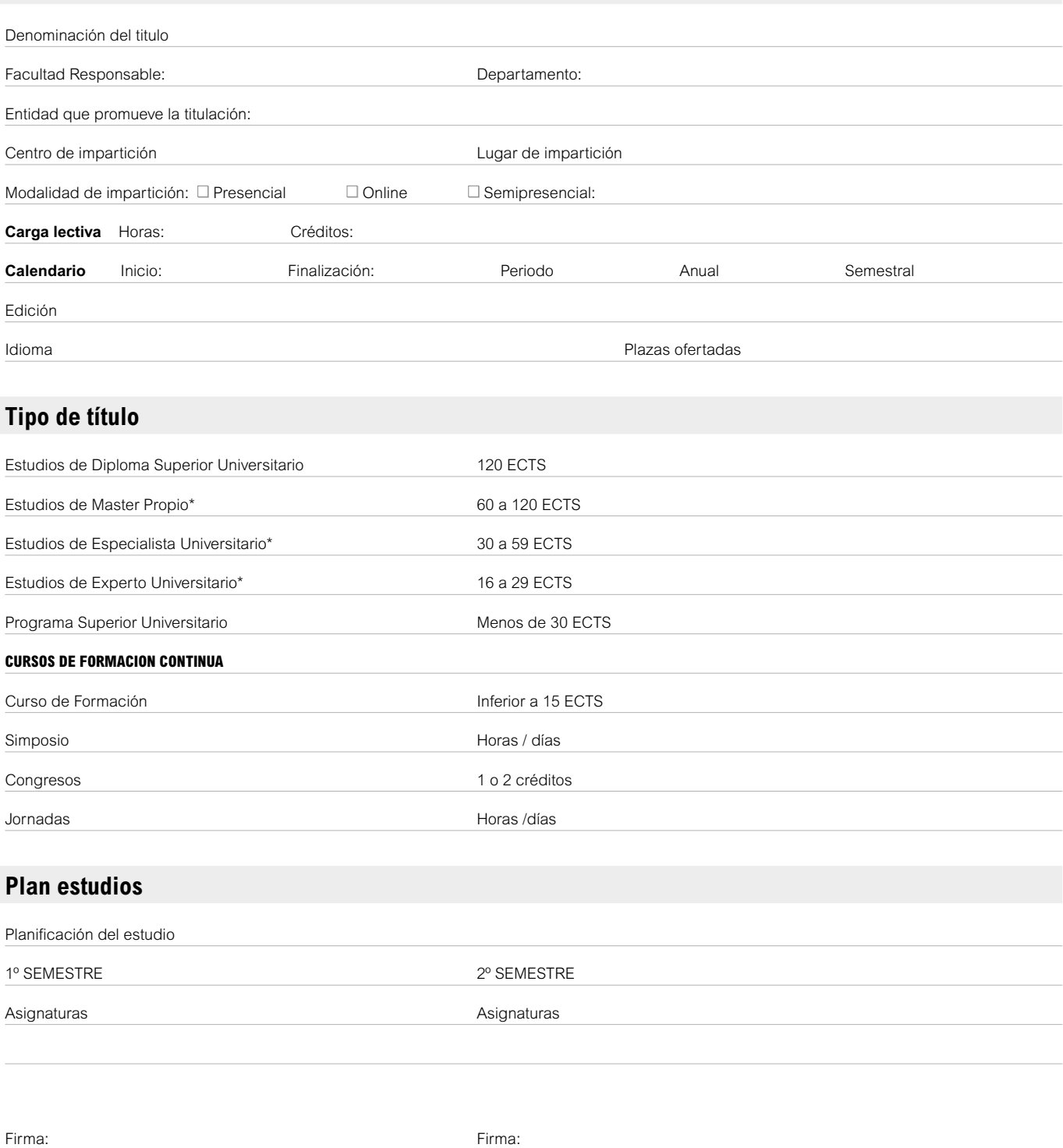

Vicerrectorado de Ordenación de la Facultad Decano/a de la Facultad Académica y Profesorado

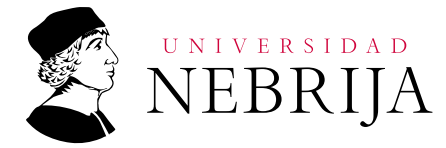

# ANEXO II TIPOS DE MATRÍCULAS

Se describen de manera breve los diferentes tipos de matriculación que existen actualmente en nuestro sistema, describir sus características y requisitos.

#### **Matrícula con Reconocimientos Especiales**

Los estudios con tipo de ATM de reconocimientos especiales son aquellos que permiten solicitar al alumno los reconocimientos de todas las asignaturas que el considere, sin existir un límite de créditos.

El alumno realiza la matrícula del estudio una sola vez durante el estudio solicitando los reconocimientos de todas aquellas asignaturas que haya cursado en otros estudios y matriculándose del resto de las asignaturas en una sola automatricula.

La matriculación de este estudio no tiene en cuenta la regla N+3, por lo que permite matricular a un alumno de todos los distintos cursos que existen en el estudio (ej. tanto de asignaturas de 1º como de 5º)

Una vez cerrada la automatricula, las asignaturas de las que se ha matriculado el alumno se distribuirán entre los distintos semestres y cursos a través de Secretaría General de Cursos.

Un estudio de este tipo es FARQS

En caso de que el estudio no se ajuste a esta descripción no podrá configurarse con ATM de Reconocimientos Especiales

#### Visualización:

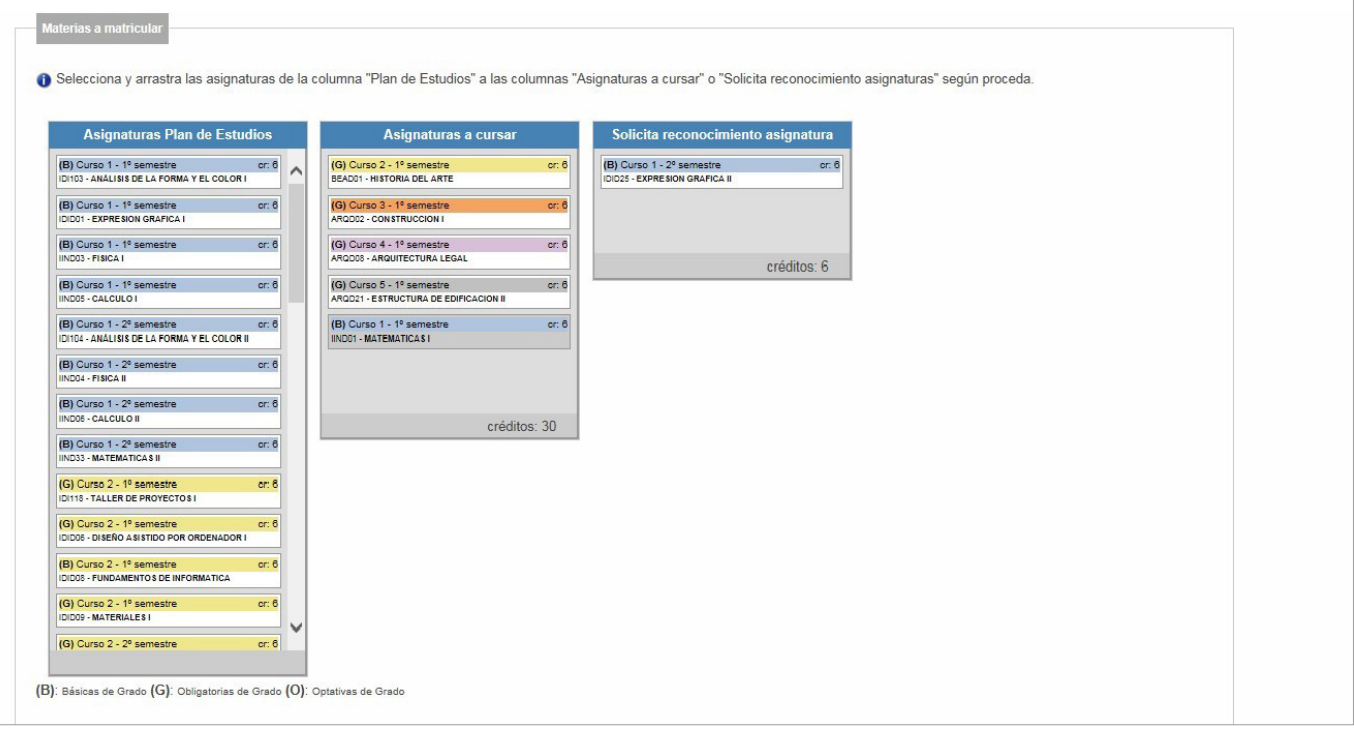

#### **Matrícula Parcial**

Este tipo de automatriculas permite matricular las asignaturas del plan de estudios en el semestre que el alumno desee, además si la matriculación se produce más allá de un mes prefijado conlleva que las asignaturas del segundo semestre se incluyan en el siguiente año académico, con el grupo que le corresponda.

Por lo tanto el alumno es el que distribuye las asignaturas de las que se va a matricular en los dos semestres del curso a través de la automatricula, el alumno irá seleccionando que asignaturas va a solicitar que se reconozcan, cuales va a cursar en el primer semestre y cuales va a cursar en el segundo semestre.

En este caso el alumno no podrá solicitar más reconocimientos ni se podrá matricular de más créditos que los que indica el reglamento del alumnado.

Dado que este estudio puede estar repartido en dos años académicos distintos, es imprescindible que estén dados de alta los grupos de entrada de alumnos para los dos cursos académicos.

Un estudio de este tipo es IMED2.

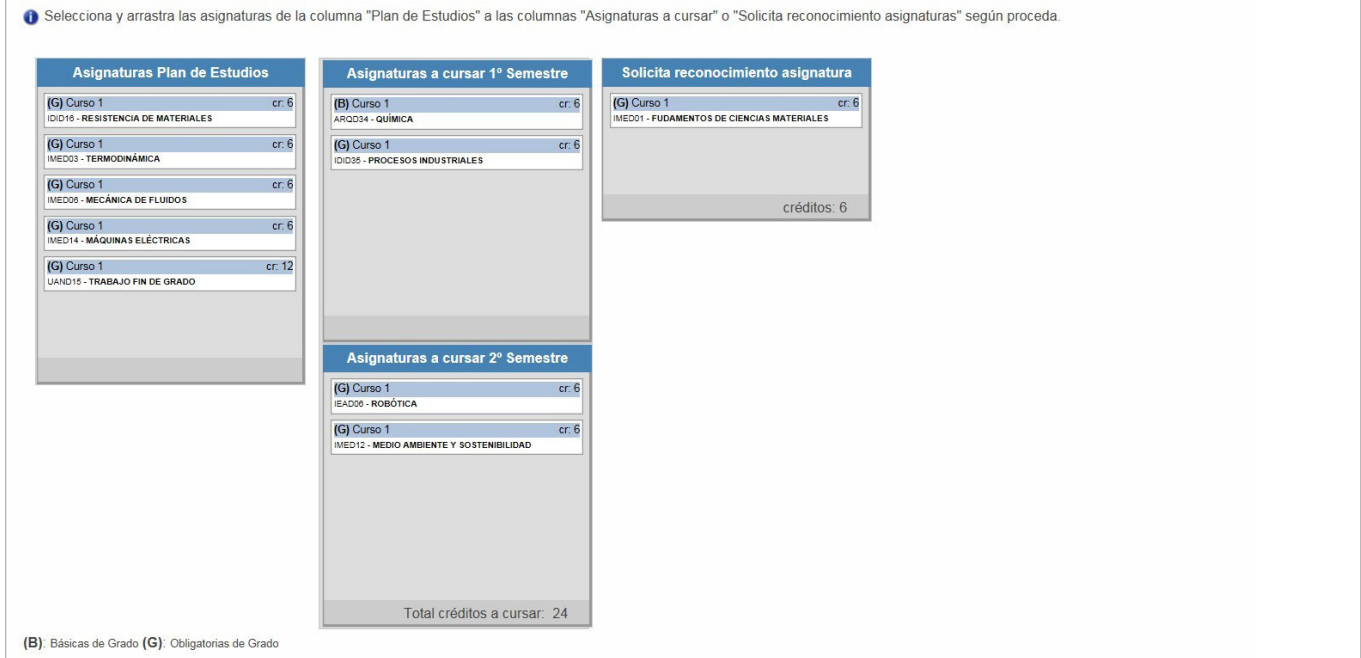

#### **Matriculación Transparente**

La matriculación transparente, es un tipo de matriculación que permite que un candidato de telemarketing se matricule sin ningún tipo de intervención manual.

No todos los programas pueden acceder a este tipo de matriculación, los programas de este tipo deben cumplir una serie de condiciones.

Son programas de un solo año

Debe existir un único grupo de entrada de alumnos para este programa (Por año) No debe tener estudio asociado

No requiere TUI (Los alumnos de estos campos no podrán acceder a los campus, especialmente al de Princesa)

Si el programa cumple estas condiciones, se podrá configurar para que sus candidatos se matriculen mediante este proceso.

Esta configuración es la siguiente:

El tipo de ATM del estudio en Secretaría General de Cursos debe ser "Matriculación Transparente"

El tipo de estudio en Telemarketing debe ser "Matriculación Transparente"

Este tipo de matriculación va a tener distintos comportamientos en función de los atributos que tenga el programa.

Estos atributos se definen desde la aplicación de SGC

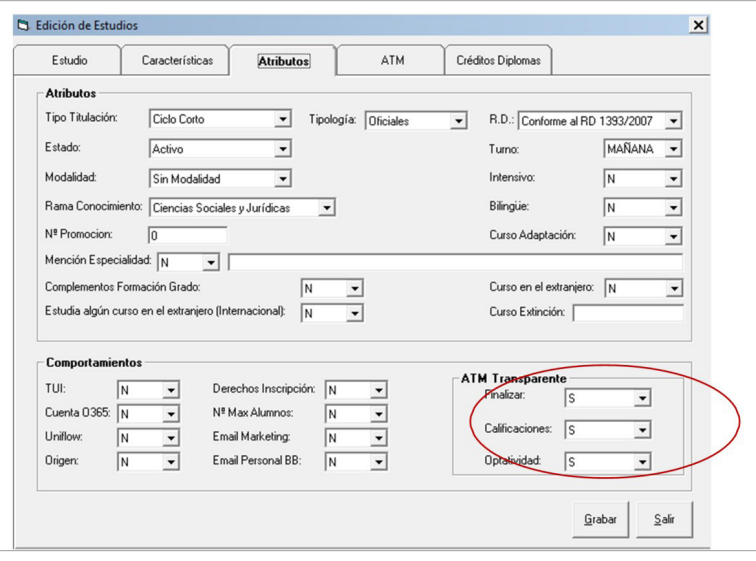

En función de si tiene definidos a sí o no, los atributos del apartado de ATM Transparente, el procedimiento, matriculará de optativas, calificará y/o finalizará al alumno, siempre y cuando existan los datos necesarios para ello (Por ejemplo no se podrá finalizar a un alumno moroso).

I

#### **Matrícula Normal**

En este grupo entrarían el resto de los estudios que no cumplen las condiciones necesarias para alguno de los estudios definidos anteriormente.

A este tipo de automatricula se le aplica la normativa académica donde se especifica el número máximo de créditos de los que se puede matricular, número máximo de reconocimientos etc…

Dentro de este tipo de automatricula, existen diferentes comportamientos en función de las características del estudio.

Dentro de las posibles opciones de menú que se van a mostrar en los distintos comportamiento, si el estudio (normalmente Grado o Master) tiene menciones, siempre aparecerá la sección "Especialidad" para que el alumno seleccione la especialidad que quiere estudiar a la hora de realizar su automatricula.

Los diferentes comportamientos

#### **Grado**

La automatricula de grado va a tener distintas opciones en función del curso del que se vaya a matricular el alumno.

En el caso de ser un alumno de nuevo ingreso el menú de la automatricula estará compuesto por las siguientes opciones:

Datos Personales Diploma Asignaturas Datos Económicos Estadística Club Nebrija Beca Continuidad Cuenta Acceso Finalizar

Si el alumno es de cursos superiores las opciones de menú son las siguientes, las opciones de menú son las mismas, pero se añade la opción

#### Ampliación Matricula

El alumno irá navegando por las distintas opciones de menú y cumplimentando los formularios que le aparezcan en cada una de ellas, hasta completar la matricula.

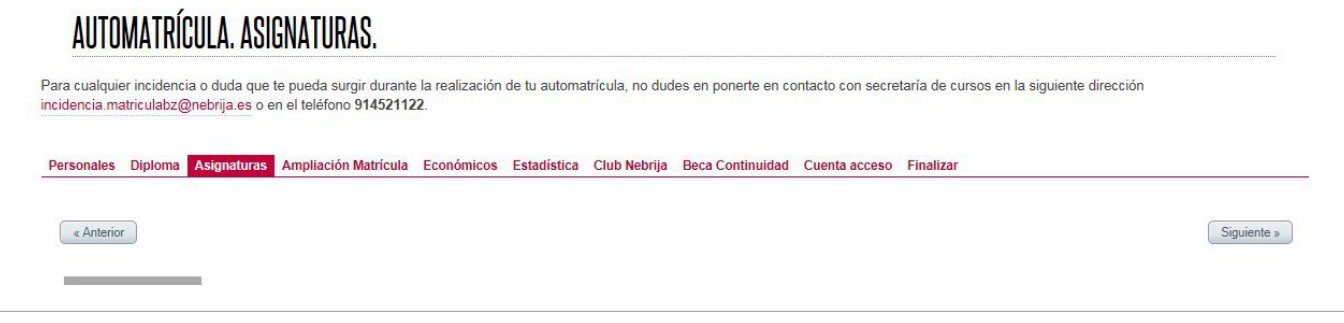

#### **Máster**

Los alumnos de master que realicen automatricula se encontrarán con las siguientes opciones de menú, una vez rellenadas todas las secciones de la automatricula, podrán finalizar la automatricula

Personales Asignaturas Económicos Estadística Cuenta de Acceso Finalizar

El estudio tiene un atributo que va a indicar si se quiere mostrar o no los datos económicos en al automatricula, en caso de que la definición estudio indique que no se deben mostrar los datos económicos, esa sección no se mostrará en la automatricula.

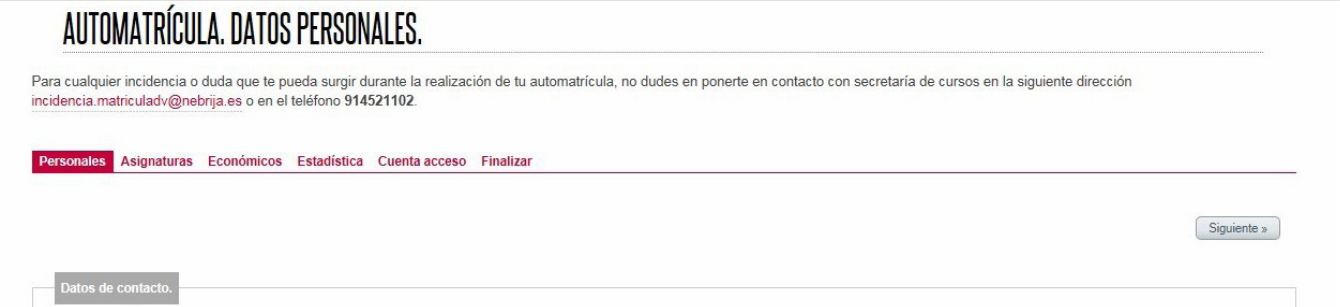

#### **Estudios tipo Otros, Expertos o Certificaciones**

Esta automatricula se aplica a aquellos estudios propios en los que el alumno se va a matricular del plan de estudios completo, pero van a necesitar cuenta para utilizar los servicios que ofrece la universidad.

El alumno a la hora de realizar la automatricula no podrá seleccionar ninguna asignatura, solamente rellenará los datos personales, y los datos de la cuenta de acceso.

Estos estudios es necesario que se den de alta previamente en SGC como por ejemplo el estudio FCEPD o MDCMD.

Cuenta acceso Finalizar **Personales** Siguiente »

#### **Matricula Condicionada**

Este tipo de matrículas se aplica a aquellos alumnos van a estudiar un grado o master y que habiendo superado las pruebas de admisión propias de la universidad comienzan el curso teniendo la entrega de documentación pendiente o sin el nivel de idioma requerido para poder finalizar el master.

Estudiantes de Grado o Master que están pendientes de la entrega de documentos originales, traslados de expedientes, calificación definitiva de la Prueba de Acceso a la Universidad, reconocimientos etc.

En caso de que vayan estudiar un Master Universitario y siendo extranjeros, no tengan el nivel de idioma requerido (B2 en español).

Estudiantes del Master Universitario en Profesorado de Secundaria, estos estudiantes deben acreditar estar en posesión de un nivel B1 en una lengua comunitaria distinta al español.

Estudiantes que acceden a Grado desde sistemas de educación extranjeros y que exigen la homologación del título que les da acceso al Sistema Universitario Español, para poder realizar la matricula condicionada el estudiante debe presentar una acreditación que indique ha comenzado el procedimiento de homologación ante el Ministerio de Educación, Cultura y Deporte. Esta matricula condicionada tendrá efecto durante el curso académico.

Los detalles de la matrícula condicionada se encuentran en: [http://www.nebrija.es/rednebrija/documentos/Procedimiento\\_matricula\\_condicionada.pdf](http://www.nebrija.es/rednebrija/documentos/procedimiento_matricula_condicionada.pdf
)

El alumno debe ser conocedor a la hora de realizar su ATM de las implicaciones que tiene el carácter de matrícula condicionada y debe acogerse a la matrícula condicionada de forma voluntaria y bajo su exclusiva responsabilidad.

Debe conocer lo que conlleva a nivel académico y económico, por ejemplo no podrán obtener ningún certificado de notas ni de título universitario emitido por la Universidad Antonio de Nebrija.

Además en la aplicación de SGC deberá reflejarse esta situación para no perder el control del alumno.

#### **Estudios internacionales**

Estos estudios tienen un comportamiento diferente al resto y por lo tanto las secciones mostradas en estas automatriculas son las siguientes:

Datos Personales Asignaturas Club Nebrija Cuenta Acceso Finalizar

Los alumnos de estos estudios podrán finalizar su matrícula una vez rellenadas estas secciones.

### AUTOMATRÍCULA, DATOS PERSONALES.

Para cualquier incidencia o duda que te pueda surgir durante la realización de tu automatrícula, no dudes en ponerte en contacto con secretaría de cursos en la siguiente dirección incidencia.matriculabz@nebrija.es o en el teléfono 914521122.

pnales Asignaturas Club Nebrija Cuenta acceso Finalizar

Siguiente »

### **Estudios del CEHI**

Los estudios del CEHI aunque pertenecerían al grupo de Estudios internacionales, tienen un comportamiento diferente, las secciones que se van a mostrar en su automatricula son:

Datos Personales **Asignaturas** Cuenta Acceso Finalizar

Pero aparte de no mostrarse la sección de Club Nebrija, dentro de la sección Asignaturas, la asignación del grupo de la asignatura al alumno va a depender del número de alumnos que ya estén matriculados en esa asignatura, ya que dentro de estos estudios existen asignaturas que tienen un número máximo de alumnos por grupo y también de los distintos horarios que tenga la asignatura, por lo que el alumno podrá seleccionar en que grupo se quiere matricular.

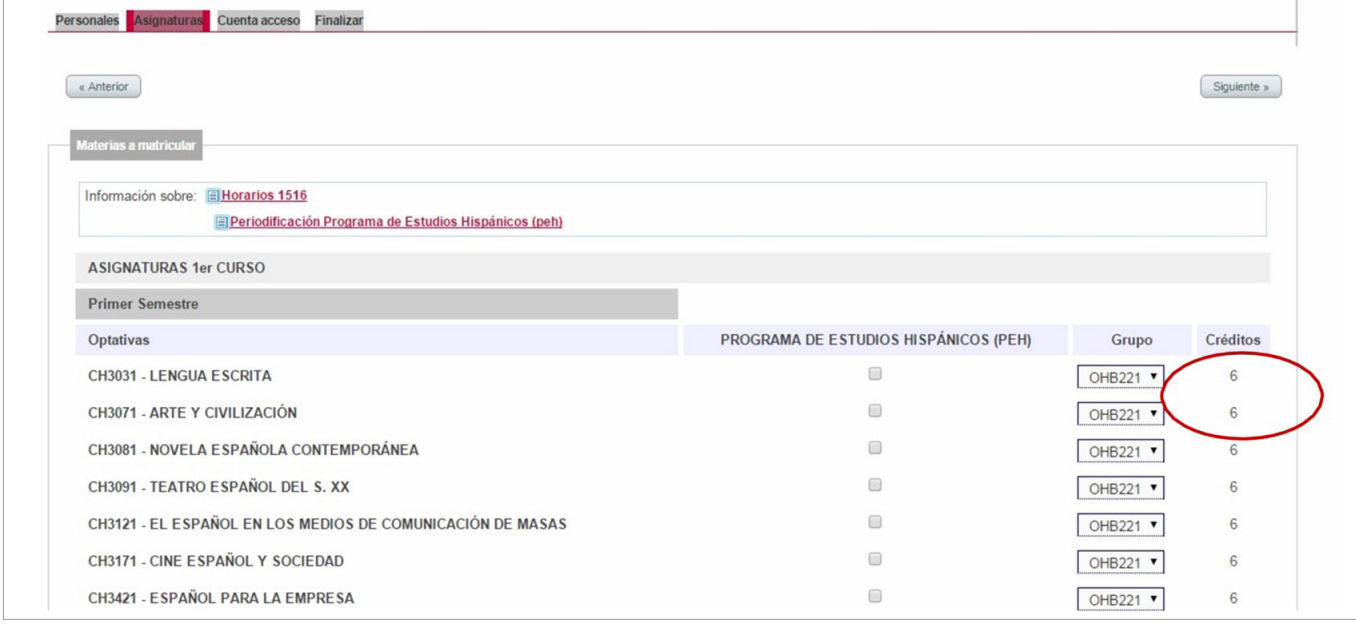

#### **Matricula de Estudios con cursos de adaptación**

Este curso de acceso a grado va dirigido a Ingenieros Técnicos/Diplomados ya titulados que quieran homologar su título al plan de estudios actual, Plan Bolonia.

En el caso de la automatricula de estos estudios, las opciones de menú que se van a mostrar son:

Datos Personales Asignaturas Económicos Estadística Cuenta Acceso Finalizar

#### Grados ejecutivos

Estos estudios traerán una serie de asignaturas preseleccionadas en la sección de asignaturas tanto para el primer semestre como en el segundo.

Las opciones de menú que se muestran en este comportamiento son las siguientes:

Datos Personales Asignaturas Económicos Estadística Cuenta Acceso Finalizar